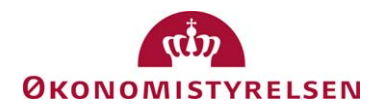

# Standard opsætning af KUP/CAMPUS 15. oktober 2010

ØKO/SKH J.nr. n/a

## Navision Stat 5.1 – GIS integration

I det nedenstående beskrives forudsætningerne for dataudveksling samt de faktiske GIS opsætninger i Navision Stat 5.1 regnskabet og på serveren.

#### **Aftalt med fagsystemet, pr: 07.10.10 ved Per Brogaard og Shabana Kausar**

Følgende forudsættes opfyldt af fagsystemet for alle regnskaber:

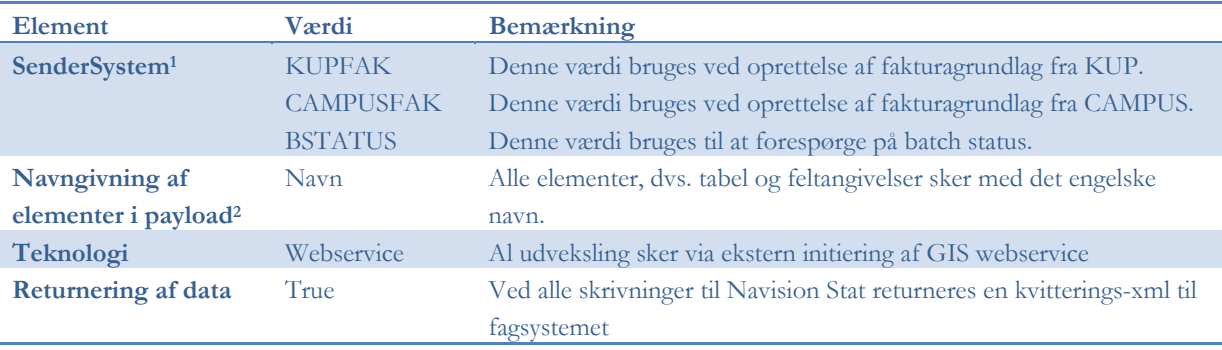

Dataudvekslingen omfatter følgende Navision tabeller:

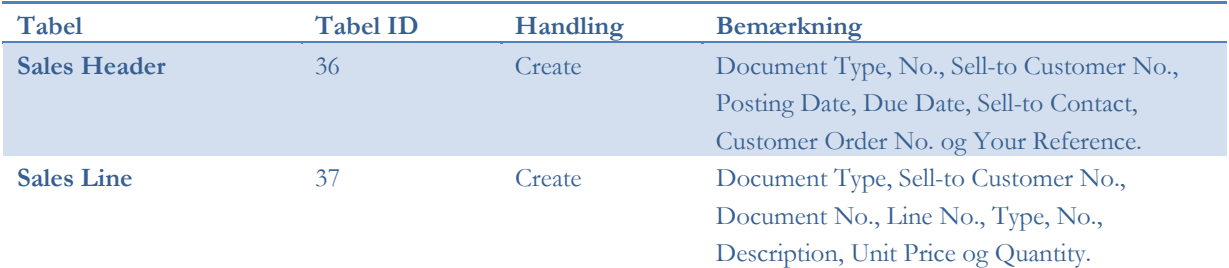

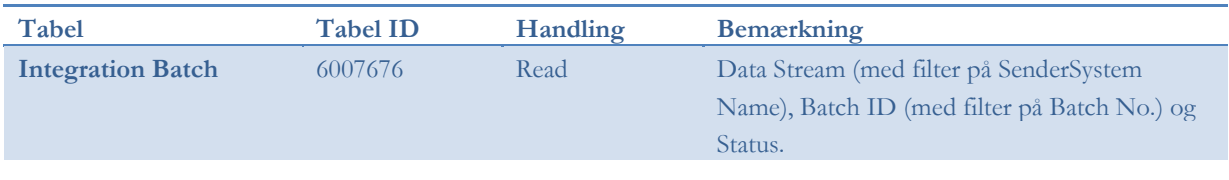

1 Datastrømkoden.

 $\overline{a}$ 

<sup>2</sup> Tabel og feltidentifikation med det engelske navn.

#### **Institutionsspecifikke oplysninger**

Følgende institutionsspecifikke informationer skal fremsendes til fagsystem leverandøren ifm. integration af det enkelte Navision Stat 5.1 regnskab, før dataudveksling kan påbegyndes:

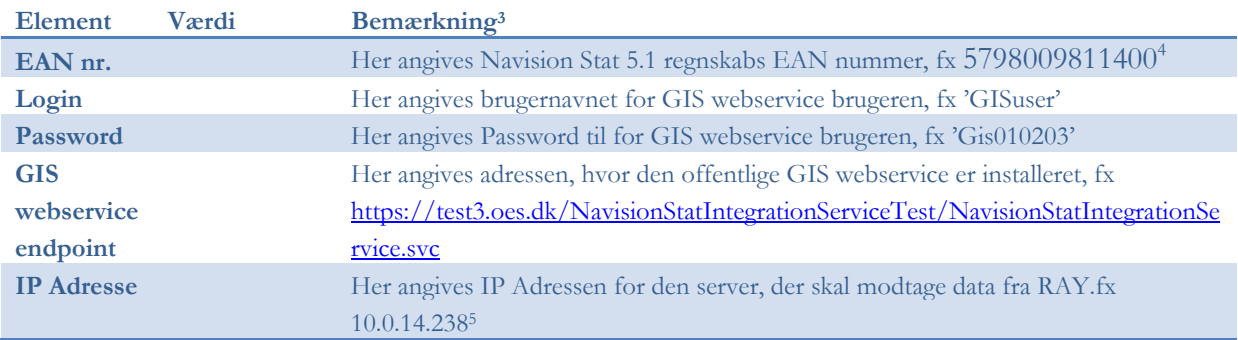

#### **Installation og konfiguration på serveren**

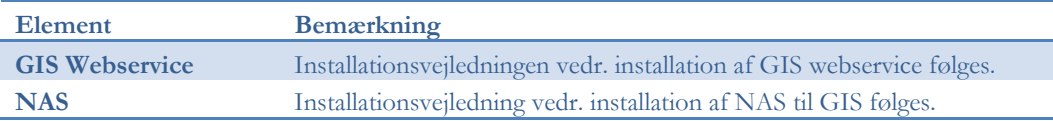

 $\overline{a}$ 

<sup>&</sup>lt;sup>3</sup> Alle eksempeldata ovenfor vedrører testmiljøet i Navision Stat udviklingsenheden i ØS.

<sup>4</sup> I nogle tilfælde vil der være tale om et skygge EAN nummer i andre et officielt EAN nummer, men i alle tilfælde skal EAN nummeret svare til det EAN nummer, der står i NS TS Integrationsopsætningen.

<sup>5</sup> Bemærk at der skal åbnes for port 443 for indgående trafik.

#### **Opsætninger i Navision Stat 5.1**

Der skal foretages følgende opsætninger i Navision Stat 5.1 regnskabet

- 1. Opsætning af 1 fagsystemkode
- 2. Opsætning af 1 datoformel
- 3. Opsætning af 3 datastrømme
- 4. Aktivering af integrationsløsningen

#### Opsætning af fagsystemkode

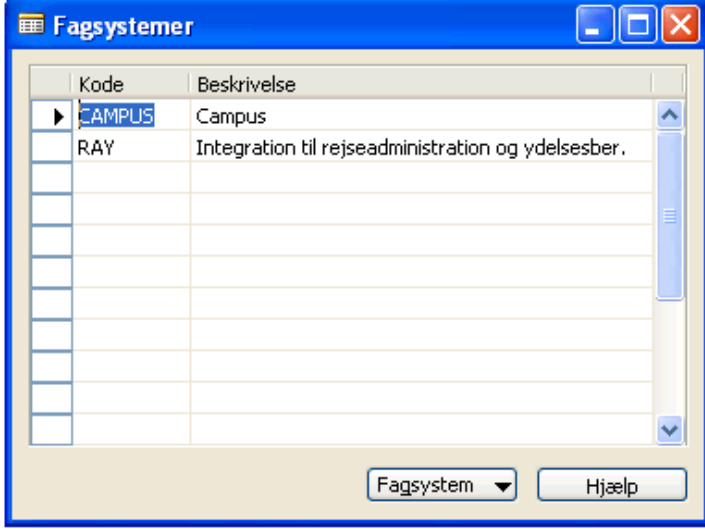

Sti: Økonomistyring\Opsætning\Generel Integration\Lokal integration\Basis\Fagsystemer

Opsætning af datoformler

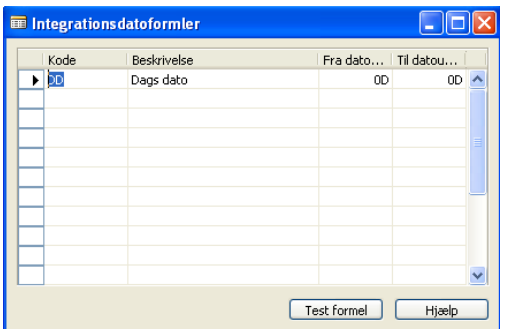

Både 'Fra datoudtryk' og 'Til datoudtryk' opsættes med nul D, 0D.

Sti: Økonomistyring\Opsætning\Generel Integration\Lokal integration\Basis\Datoformler

Opsætning af datastrømme til indlæsning af fakturagrundlag fra hhv. KUP og **Campus** 

Der skal oprettes en indgående datastrøm, hvor der skal ske en udfyldning af fanebladet 'Generelt'.

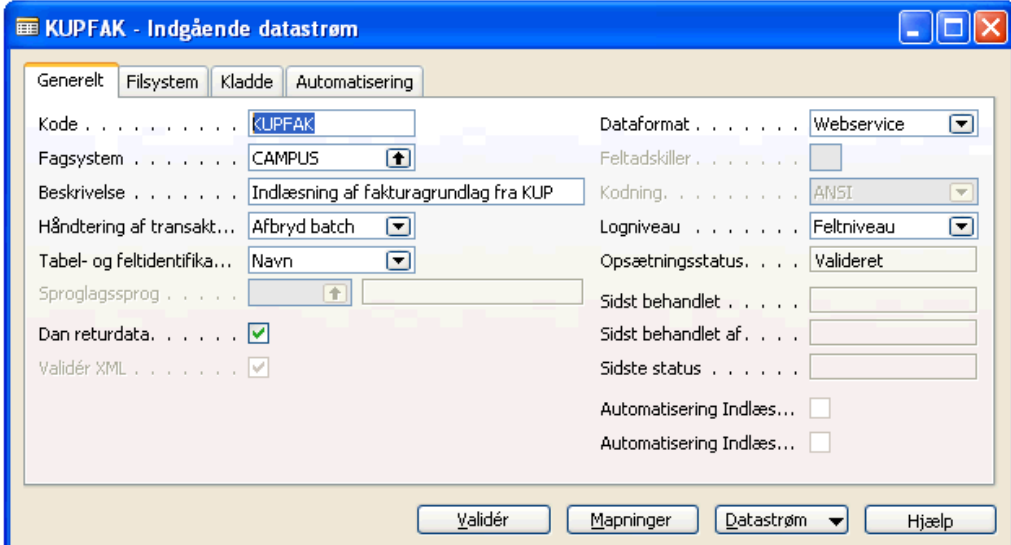

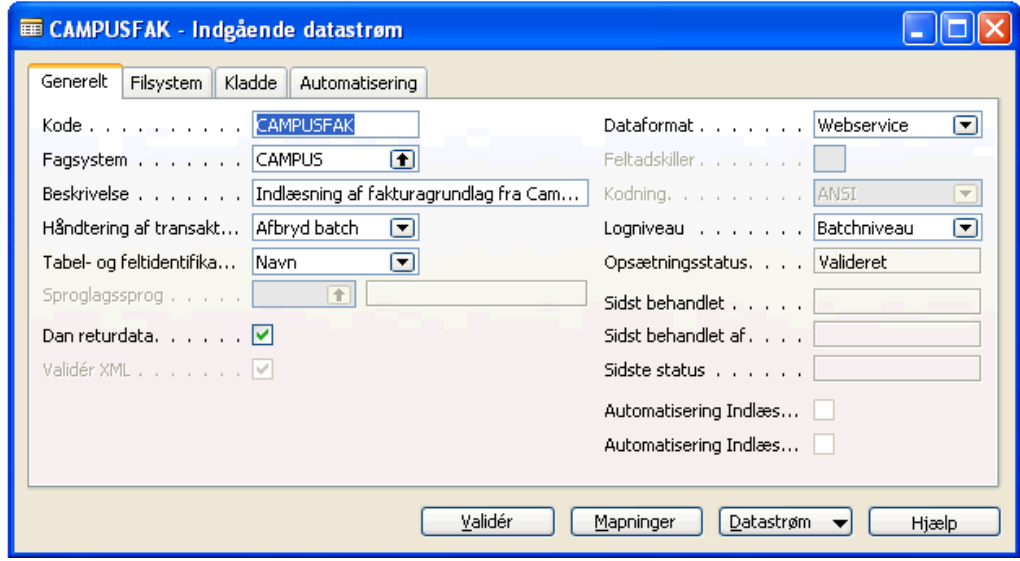

Sti: Økonomistyring\Opsætning\Generel Integration\Lokal integration\Import\Datastrømme

De øvrige faneblade skal ikke udfyldes.

#### Opsætning af datastrøm for forespørgsel på batch status

Der oprettes en ekstra datastrøm med følgende indhold.

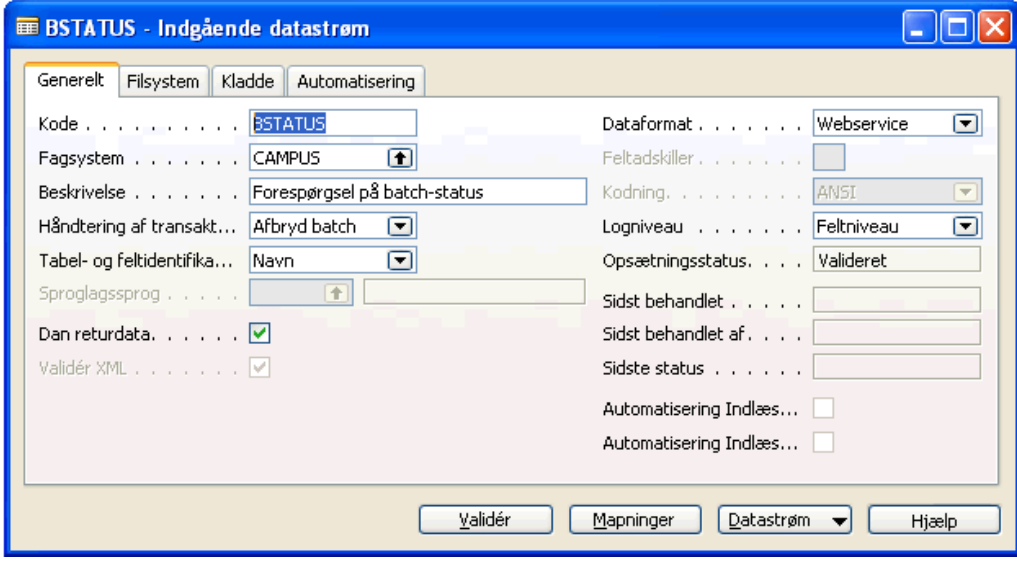

De øvrige faneblade skal ikke udfyldes.

### Aktivering af integrationsløsning

Afslutningsvist skal integrationsløsningen aktiveres.

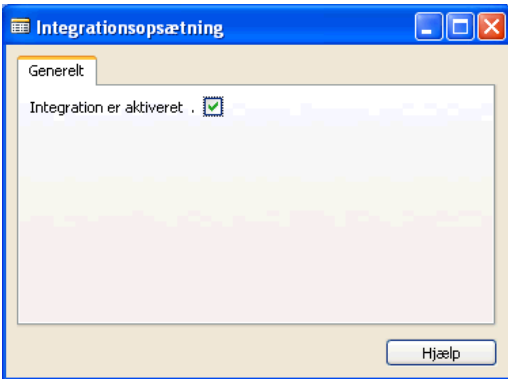

Når markeringen sættes, opsættes samtlige enablede tabeller for en mulig spærring for editering af tabeller, hvor der indsættes data fra et specifikt fagsystem.